## **Video Conference**

| Vith video conference Cor<br>ttendees.                                                                                          | nectors, you can use Webcast to redistribute all the participants in a video conference to an audience of "view-only"                                                                                                    |
|----------------------------------------------------------------------------------------------------|----------------------------------------------------------------------------------------------------|
| ou can use a variety of vi                                                                                                    | deo conference platforms, including Skype for Business and Google Hangouts.                                                                                                    |
| o use a connector, ensur                                                                                                    | e that                                                                                                    |
| <ul> <li>vou set a date tin</li> </ul>                                                                                          | ne and duration for your webcast. This will prevent connectors from being used at the same time.                                                                                                    |
|                                                                                                    | mer account is configured for 1 to 4 Connectors. Each video conference Webcast will be linked to one of the available                                                                                                    |
| A Webcast Custo<br>Connectors.                                                                                                  | mer account is configured for 1 to 4 Connectors. Each video conference Webcast will be linked to one of the available<br>Connector, first ensure that the Webcast is linked to a video conference connector. Click the blue [ + Create ] button.                               |
| A Webcast Custo<br>Connectors.     o use a video conference                                                                     |                                                                                                    |
| A Webcast Custo<br>Connectors.      o use a video conference      Enter a name for your Con                                     | Connector, first ensure that the Webcast is linked to a video conference connector. Click the blue [+ Create ] button.                                                                                                    |
| A Webcast Custo<br>Connectors.     o use a video conference<br>Enter a name for your Con<br>The Connector will appear           | Connector, first ensure that the Webcast is linked to a video conference connector. Click the blue [ + Create ] button. nector and click the blue [ + Create ] button again.                                                                                                   |
| A Webcast Custo<br>Connectors.     To use a video conference<br>Enter a name for your Con<br>The Connector will appear     Info | Connector, first ensure that the Webcast is linked to a video conference connector. Click the blue [ + Create ] button. nector and click the blue [ + Create ] button again.                                                                                                   |
| A Webcast Custo<br>Connectors.     To use a video conference<br>Enter a name for your Con<br>The Connector will appear     Info | Connector, first ensure that the Webcast is linked to a video conference connector. Click the blue [ + Create ] button.<br>nector and click the blue [ + Create ] button again.<br>in the list. The address displayed is what your guests will use to dial into the Connector. |

Click the triple dot icon on the right-hand side to bring up a list of options for a Connector.

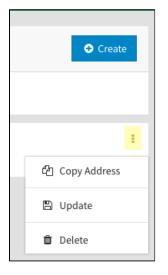

🛗 0 Webcasts are scheduled 😉 asdfghjkl@vc.movingimage.com

- Copy Address copy the alias to your clipboard
  Update change the name of your Connector
- Delete permanently delete the Connector from your Webcast account